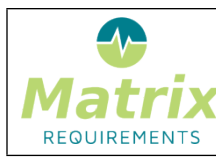

# **RELEASE NOTES 2.1.834.14034**

# **SOFTWARE IDENTIFICATION**

MatrixALM 2.1.834.14034 and MatrixQMS 2.1.834.14034

The main changes are:

- Redlining & timewarp feature
- Review controls and dashboard
- Excel import
- Slack integration
- New search function
- Document sections based on searches

### **NEW FUNCTIONALITY**

#### **[F-FEAT-39](https://matrixspecs.matrixreq.com/VALID/F-FEAT-39) New Features**

#### **[FEAT-287](https://matrixspecs.matrixreq.com/VALID/FEAT-287) Redlining**

The redlining features allow you to see what changed between two points in time or between two document releases: It consists of these functions:

# **Redlining Dashboard**

The dashboard allows you to select two dates and see the list of items in the project with information on whether they were identical, different or existing in only one of the dates. The list can be filtered and the differences can be explored further if needed.

#### **Timewarp**

The timepwarp feature allows you to see the project as it was at some point in the past. In the tree, all items are marked in red if the current version is different. The timewarp can be started from the Redlining Dashboard

# **Document Redlining**

This function allows you to compare a document in different states (as DOC and SIGNed). It shows a list of items included in each version of the document and the differences between them.

See the [User Manual](https://docs.matrixreq.com/matrixalm-manual/advanced-usage/redlining) for more information.

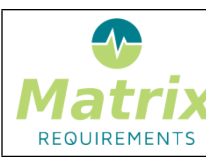

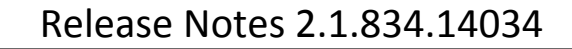

MATRIXSPECS: Validation (VALID) | Date: 2018/12/27 09:40:20

Document: Release Notes 2.1.834.14034 (0009) Page: *2 / 20*

#### **[FEAT-292](https://matrixspecs.matrixreq.com/VALID/FEAT-292) Design Review Module**

This new module allows to make design reviews for items within an Matrix project.

A design review typically consists of a several items to be reviewed by a few users.

It is displayed as table, where each reviewer can add pass fail information and comments for each item.

REVIEW

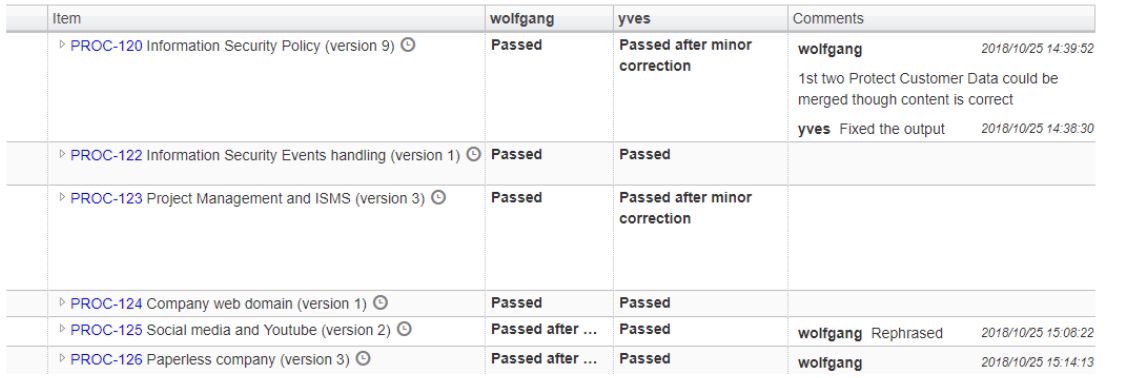

It is possible to set labels for the reviewed items to indicate the review state.

There is also a dashboard showing

- reviews which need to be done by the logged in user
- the overall status of reviews
- the performed reviews per item

Note: Design reviews is an optional module. It can be added to any existing project.

See the [User Manual](https://docs.matrixreq.com/administration-and-configuration-guide/items-categories-and-fields/input-fields/configuration-review-controls/) for configuration options.

#### **[FEAT-303](https://matrixspecs.matrixreq.com/VALID/FEAT-303) Excel Import**

Note: the feature needs to enabled in the experimental features since it is normally only used at the beginning of a project.

If done so it allows importing excel files through a folder's tool menu: There are two different menu entries which can show up

- Import Items from Excel: creates one item per row in the selected worksheet by mapping excel columns to matrix fields
- Import Tests from Excel creates one test case per worksheet, by mapping excel columns to tests columns, and excel rows to test steps.

The latter option only shows up for categories that have test tables defined.

Note: before importing the excel, make sure there are no comments, merged cells etc.

The difference between the two import functions is as follows:

# **Import Items from Excel**

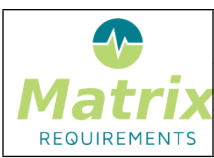

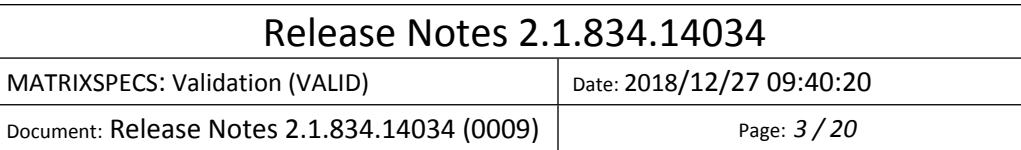

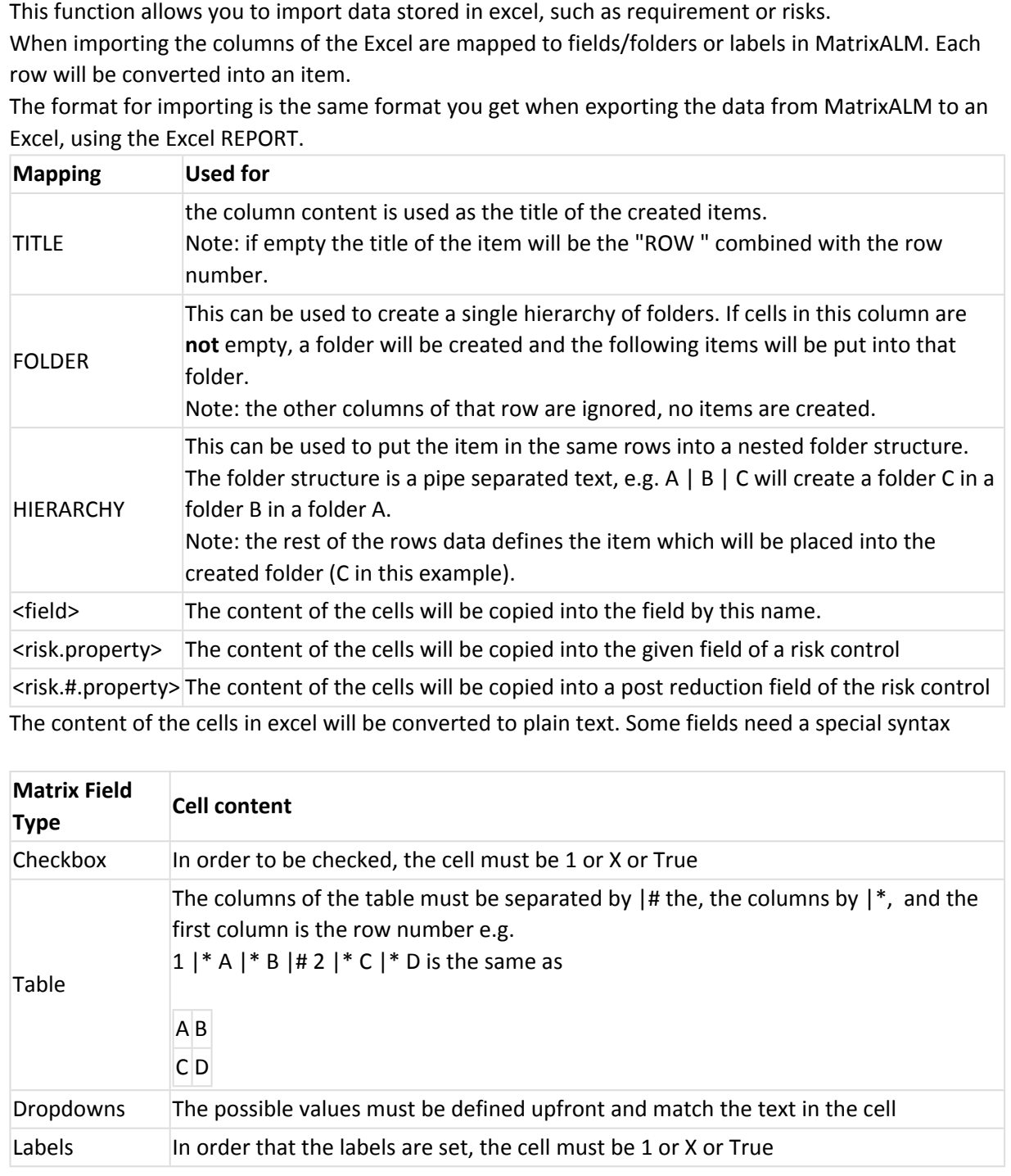

# **Importing Tests from Excel**

The format for tests cases stored in Excel is a follows:

 each worksheet becomes one test (the name of the test case in MatrixALM is the name of the worksheet)

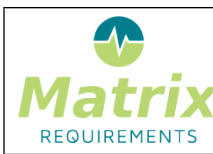

- each column in the worksheet must have the same structure:
	- o each row is one test step
	- o each column in the excel can be mapped to a column in Matrix

See the [User Manual](https://docs.matrixreq.com/matrixalm-manual/advanced-usage/importing-data/) for more information.

#### **[FEAT-304](https://matrixspecs.matrixreq.com/VALID/FEAT-304) Integration with Slack**

#### **Introduction**

The slack integration allows to

- listen to slack messages and recognize matrix item ids mentioned in order to resolve them
- send messages to specified slack channels if items are changed in matrix

# **Configuration**

It is configured as follows:

- 1. Create a slack bot inside slack. This bot will forward slack messages to matrix and receive a message from matrix in order to display them in the specified channels.
- 2. In the administration client enable the slack integration globally and connect it to your slack bot.
- 3. Setup the rules on how to resolve matrix item ids and which updates in MatrixALM and MatrixQMS to send to slack.

See the [User Manual](https://docs.matrixreq.com/administration-and-configuration-guide/automation/automation-slack-integration/) for detailed information.

#### **[FEAT-351](https://matrixspecs.matrixreq.com/VALID/FEAT-351) Rest Change Triggers**

It is now possible to notify an external rest endpoint about changes in a Matrix project. This is done by setting up the **Connector** Server plugin by first specifying a rest endpoint and an impersonation user, defining the access rights of the connector.

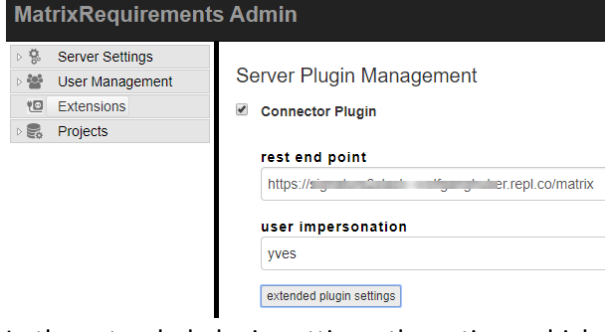

In the extended plugin settings, the actions which should trigger a notification need to be configured as a list of connection tuples:

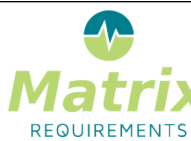

MATRIXSPECS: Validation (VALID) Date: 2018/12/27 09:40:20

Document: Release Notes 2.1.834.14034 (0009) Page: *5 / 20*

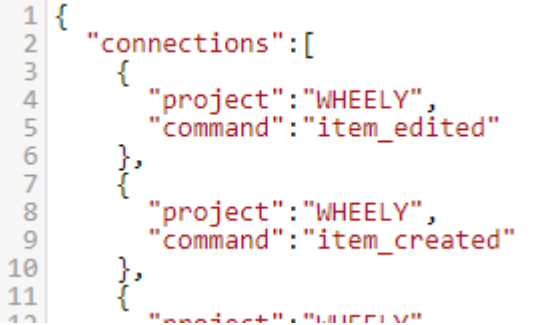

Each tuple specifies the project id and command which should trigger a notification of the rest endpoint. The following commands exist.

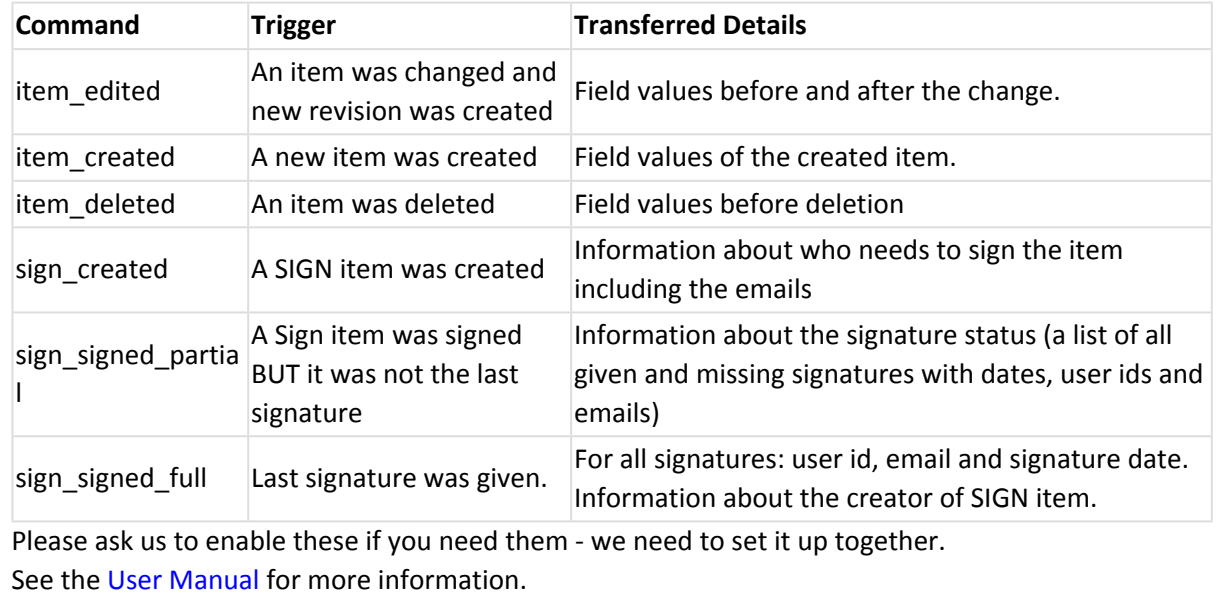

#### **[FEAT-299](https://matrixspecs.matrixreq.com/VALID/FEAT-299) New MRQL searches for traceability**

# **uplink and uplinkM**

- uplink=XXX will find all items with a direct uplink to XXX
- uplinkm=XXX will find all items with an uplink to XXX also over several layers

XXX can be an item, a category or a folder

- uplink=ITEM finds all items which have a direct uplink to the item
- uplink=CATEGORY finds all items which have a direct uplink to items in that category
- uplink=FOLDER finds all items which have a direct uplink to items in that folder
- uplink!=ITEM|FOLDER|CATEGORY finds all items which do not match as described above

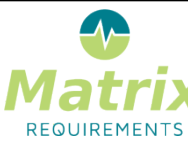

Document: Release Notes 2.1.834.14034 (0009) Page: *6 / 20*

# **downlink and downlinkM**

same as uplinks for downlinks, e.g. downlinkM!=TC and category=REQ finds all requirements which are not tested.

See the [User Manual](https://docs.matrixreq.com/matrixalm-manual/general-usage/finding-items/matrix-requirements-query-language-(mrql)/) for all MRQL search expressions.

#### **[FEAT-357](https://matrixspecs.matrixreq.com/VALID/FEAT-357) New MRQL searches for folders**

#### **folder and folderM**

- folder=F-XXX-ID will find all direct children of the folder
- folderM=F-XXX-ID will find all children and grand-children

See the [User Manual](https://docs.matrixreq.com/matrixalm-manual/general-usage/finding-items/matrix-requirements-query-language-(mrql)/) for all MRQL search expressions.

#### **[FEAT-307](https://matrixspecs.matrixreq.com/VALID/FEAT-307) New MRQL search for risks**

The following expressions can now be used to find risks:

mrql:risk.probability  $=$  3

(also  $\langle \rangle, \langle \rangle, \langle \rangle, \langle \rangle, \langle \rangle$ ) -- probability can be any of the numerical variable involved in the risk

mrql:risk.probability.a = 3

(also  $\lt$ ,  $\gt$ ,  $\lt$ =,  $\gt$ =, !=) for after mitigation

mrql:risk.field=text

(also !=,  $\sim$ , ! $\sim$ ) -- field can be any text subfield from the risk field

mrql:risk.ram= 20

(also <, >, <=, >=, !=), also rbm

 $mrd: risk,zone = green$ 

(also red, yellow), also risk.zone.a for after mitigation

See the [User Manual](https://docs.matrixreq.com/matrixalm-manual/general-usage/finding-items/matrix-requirements-query-language-(mrql)/) for all MRQL search expressions.

#### **[FEAT-356](https://matrixspecs.matrixreq.com/VALID/FEAT-356) New MRQL search for tests**

It is now possible to search for items based on the test status. The test status can be

- **new**: the XTC was created but never started
- **progress**: the XTC was started but did not finish
- **ok**: the XTC passed
- **error**: the XTC failed

It is possible to either ask for the failed tests (XTCs) itself or for the tests which were on which these XTCs were based on (e.g. TC, UC)

1) search which finds the XTCs itself

**testResult=new** or testResult=progress or testResult=ok or testResult=error

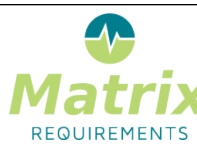

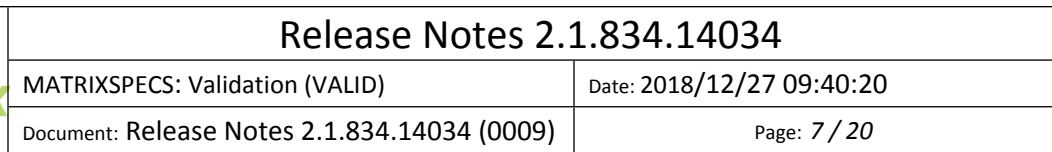

2) search tests where last XTC has a given result

**lastXtcTestResult=new** or lastXtcTestResult=progress or lastXtcTestResult=ok or lastXtcTestResult=error

Note: last means the last created XTC (the one with the higher id), so if there are two XTCs for one TC, e.g. XTC- 3 and XTC- 12, the XTC- 12 will be the "last" one.

See the [User Manual](https://docs.matrixreq.com/matrixalm-manual/general-usage/finding-items/matrix-requirements-query-language-(mrql)/) for all MRQL search expressions.

#### **[FEAT-368](https://matrixspecs.matrixreq.com/VALID/FEAT-368) Re-execute Failed Tests**

Using the MRQL searches it is now possible to find tests which need to be executed again, e.g. because they failed.

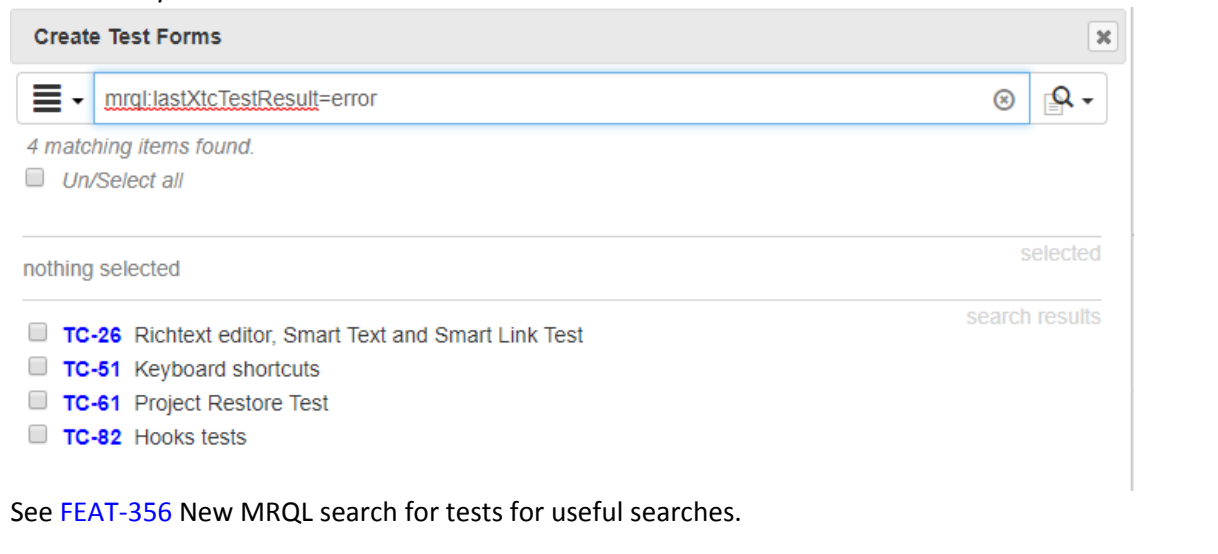

#### **[FEAT-281](https://matrixspecs.matrixreq.com/VALID/FEAT-281) Category only search/filter**

Allow to search/filter within a category by using search term prefixed by "CAT:", CAT being the category, e.g. "UC:brake" will filter/search "brake" in the UC category only.

See the [User Manual](https://docs.matrixreq.com/matrixalm-manual/general-usage/finding-items/) for more information about finding items.

#### **[FEAT-342](https://matrixspecs.matrixreq.com/VALID/FEAT-342) Allow filling document sections using searches**

For dynamic document sections, which require the selection of items or folders in the tree, it is now possible to specify search expressions which can be used to auto select some items.

For example to show all tests testing risk controls, if the mrql search expressions would be: mrql:category=TC and uplinkm=RISK you can save this search in the settings of the section:

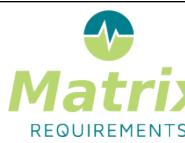

 $\triangleright$  DEF

 $\triangleright$  EXT

 $4$  ITE

 $\triangleright$  ITE

 $\triangleright$  TES

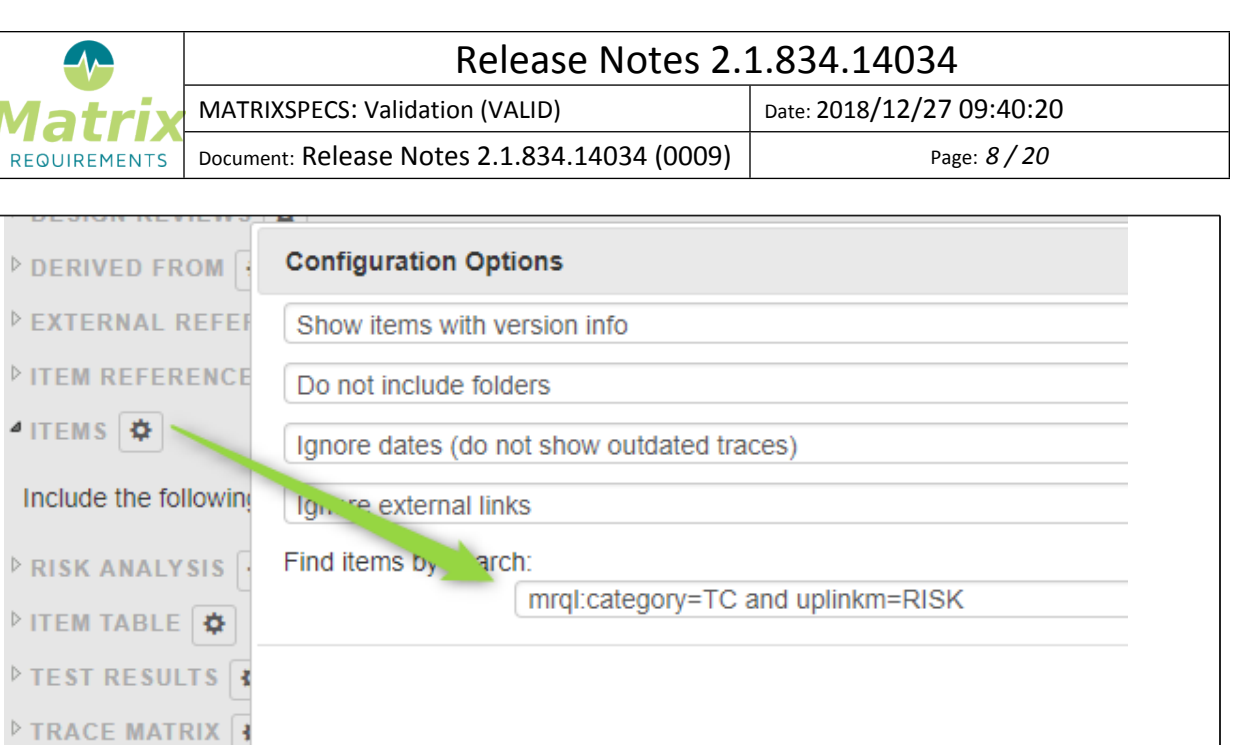

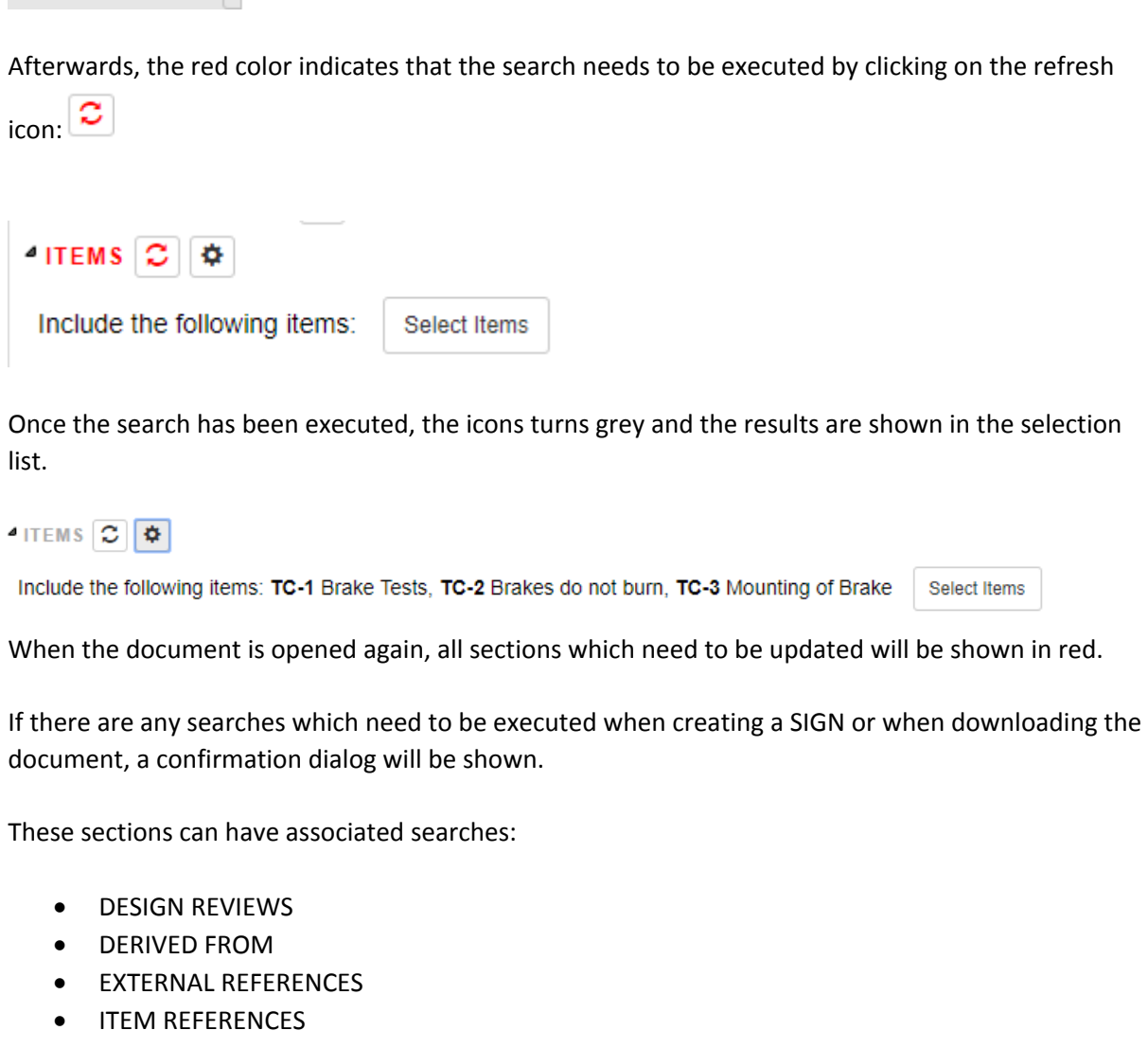

• ITEMS

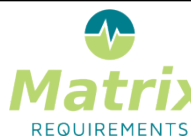

MATRIXSPECS: Validation (VALID) | Date: 2018/12/27 09:40:20

Document: Release Notes 2.1.834.14034 (0009) Page: *9 / 20*

- RISK ANALYSIS
- ITEM TABLE
- TEST RESULTS
- TRACE MATRIX

See the [User Manual](https://docs.matrixreq.com/matrixalm-manual/advanced-usage/controlled-documents/defining-the-structure-of-controlled-documents/live-content/) to find more information about creating documents.

#### **[FEAT-278](https://matrixspecs.matrixreq.com/VALID/FEAT-278) Admin View for QMS**

There is a new **QMS configuration** page in the project settings to allow the configuration of many aspects of the QMS project, e.g.

- Available SOPs
- Reviewers for processes and work instructions
- Publishing rights
- QMS roles

See the [User Manual](https://docs.matrixreq.com/administration-and-configuration-guide/project-settings/qms-configuration/) for more information about the QMS admin view.

#### **[FEAT-367](https://matrixspecs.matrixreq.com/VALID/FEAT-367) REST API tokens**

The Matrix Rest API now supports tokens. These tokens can be created and removed at any point.

See the [User Manual](https://docs.matrixreq.com/administration-and-configuration-guide/server-administration/global-server-settings/tokens) for more information.

#### **[F-FEAT-40](https://matrixspecs.matrixreq.com/VALID/F-FEAT-40) Improvements**

#### *[F-FEAT-48](https://matrixspecs.matrixreq.com/VALID/F-FEAT-48) Client*

#### **[FEAT-354](https://matrixspecs.matrixreq.com/VALID/FEAT-354) Up/downstream context pages with filters and recursion**

For the upstream, downstream and folder context pages, it is now possible to choose if they should show the content recursively.

If the content is shown recursively, it is possible to select the categories to be displayed, so it is for example possible to show all TCs for the selected REQ, ignoring a category SPEC in the middle.

#### **[FEAT-296](https://matrixspecs.matrixreq.com/VALID/FEAT-296) Pin Item Context Page**

This feature allows you to send an item into a context page "Review Pane".

To do so select an item and either use "ctrl-m" or the tool menu "Pin item in Review Pane".

This will copy the item to the context page and keep it there until you send another item. This allows you to keep some item, e.g. a requirement visible while you write a test case for it.

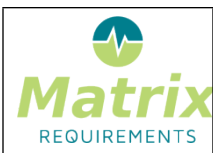

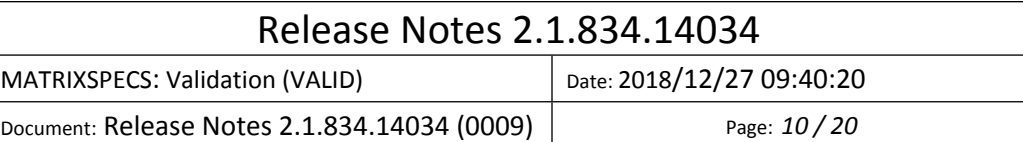

Note: the context page "Review Pane" needs to be enabled in the admin client before using this feature.

#### **[FEAT-279](https://matrixspecs.matrixreq.com/VALID/FEAT-279) Uplinks and general smart link improvements**

Links shown in the uplink control behave like 'normal' downlinks. They can show a preview and are grayed out if the target is not included in the filter.

Smartlinks open the item in the same browser tab (unless clicked with Ctrl key pressed).

#### **[FEAT-280](https://matrixspecs.matrixreq.com/VALID/FEAT-280) Preview shows smart links and breadcrumb**

The breadcrumb is displayed before the item id, so that the user can see where in the tree the item is located:

F-FEAT-1 Product Changes > F-FEAT-38 Release 2.1 > F-FEAT-40 Improvements > F-FEAT-48 Client > FEAT-280 Preview shows smart links and breadcrumb

The smart links are displayed the same way as they are in the normal edit view.

#### **[FEAT-311](https://matrixspecs.matrixreq.com/VALID/FEAT-311) Improved auto fill column behavior**

The *date\_today*, *today*, *user\_self* and *self* columns are now prefilled for new rows.

#### **[FEAT-319](https://matrixspecs.matrixreq.com/VALID/FEAT-319) Terms and abbreviations headers**

It is now possible to specify headers in the options of terms and abbreviations sections in documents:

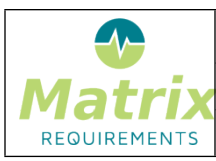

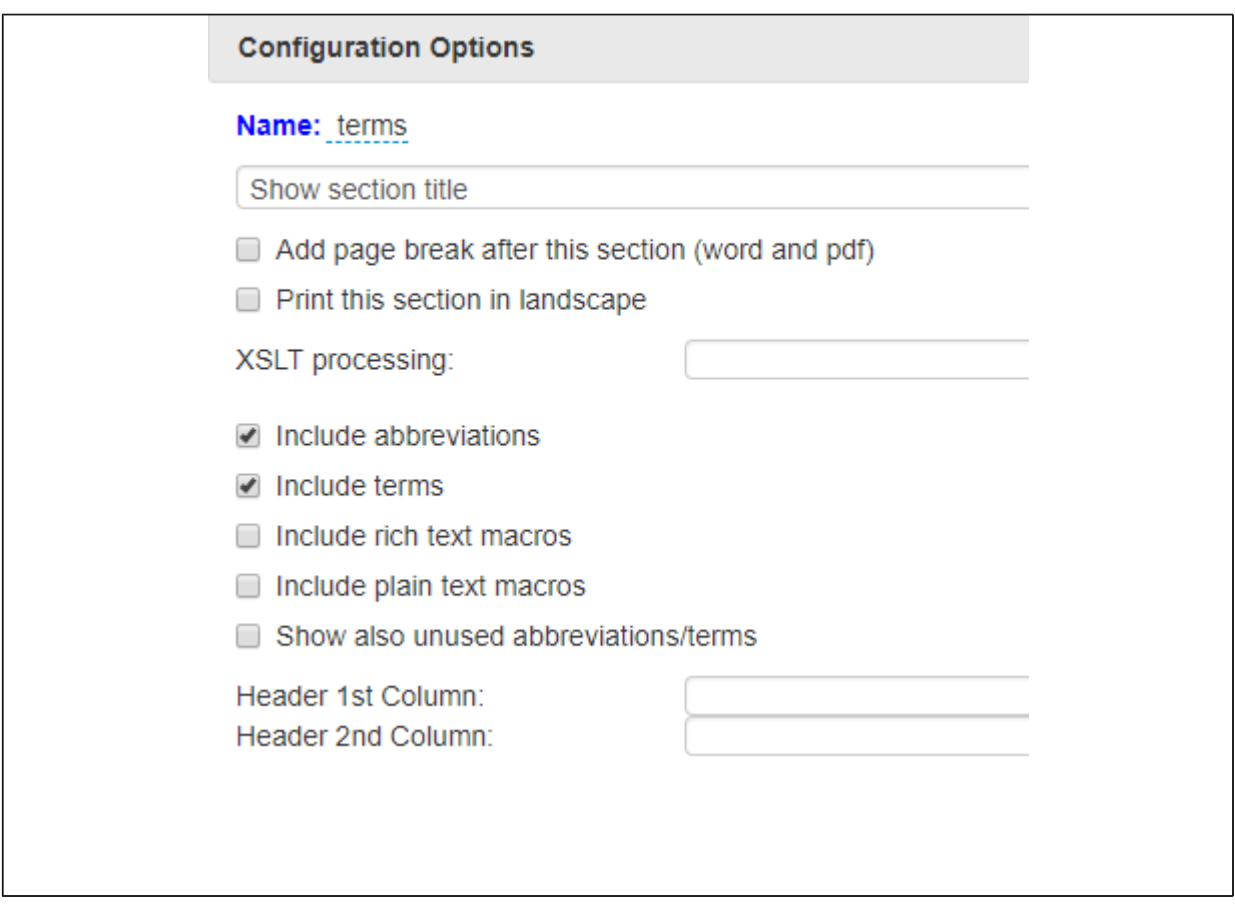

#### **[FEAT-323](https://matrixspecs.matrixreq.com/VALID/FEAT-323) Terms and Abbreviations include all option**

There is now an option to include all terms and abbreviation, regardless of what is used in the document

#### **[FEAT-283](https://matrixspecs.matrixreq.com/VALID/FEAT-283) Allow to filter smart text**

To more quickly find the smart text tags to be inserted the list of tags can be filtered, e.g.

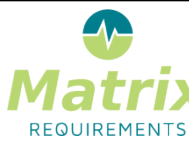

Document: Release Notes 2.1.834.14034 (0009) Page: *12 / 20*

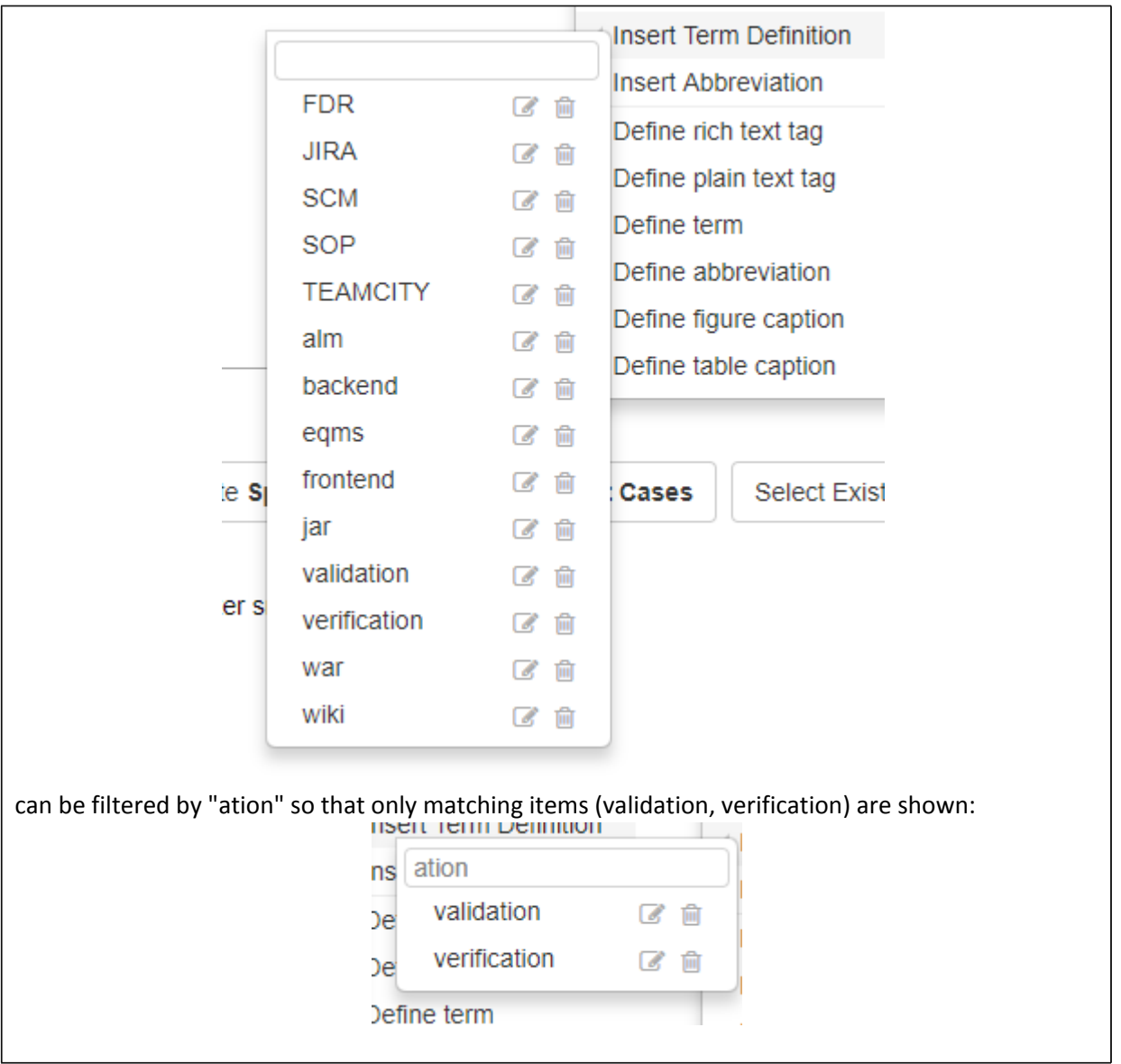

#### **[FEAT-326](https://matrixspecs.matrixreq.com/VALID/FEAT-326) Smart text and smart link improvements for tables**

Smart text and smart links can now be added to all tables (including test tables, audit trail, and responsibilities).

When test cases are executed: the smart links and smart text macros are replaced with the values of the time at the creation.

#### **[FEAT-327](https://matrixspecs.matrixreq.com/VALID/FEAT-327) Smart text and smart link improvements in history views**

When looking at old versions or when comparing versions of items with smart links or smart text, the macros are **not** replaced, since the value between two revisions might have changed, and showing

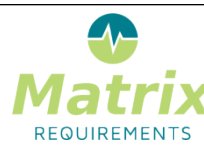

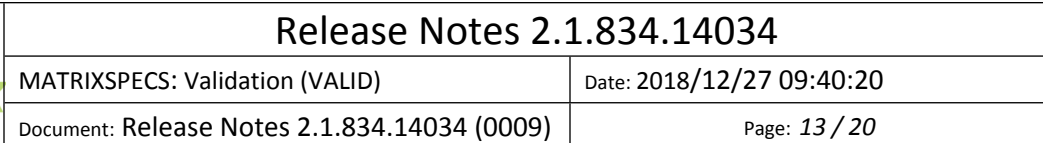

the new value would be wrong for the old revisions, showing different values would be indicated as a change of the item itself which is not the case.

#### **[FEAT-300](https://matrixspecs.matrixreq.com/VALID/FEAT-300) Performance improvement for context pages**

In the previous version, context pages showing a large number of items would take a while to load since each displayed item required a round trip to the server. Now all items are retrieved with a single call.

If there are too many smart links only the titles are shown.

**[FEAT-340](https://matrixspecs.matrixreq.com/VALID/FEAT-340) Archive button renamed**

The "Archive" button in DOC elements has been renamed to "**Ready to Sign / Release**" Note: it is possible to change the name back to Archive by setting an *"archiveButtonName"* property in the projects *"dhf\_config"* setting.

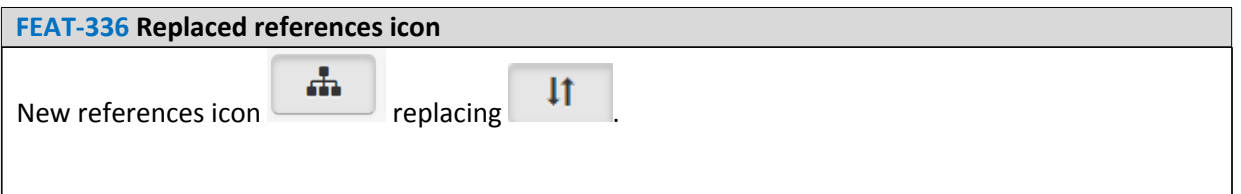

#### **[FEAT-313](https://matrixspecs.matrixreq.com/VALID/FEAT-313) Max button for dialogs**

Some dialogs got an maximize button to make better use of screen real estate:

- reference dialog
- select item dialog
- amongst others

#### **[FEAT-301](https://matrixspecs.matrixreq.com/VALID/FEAT-301) Copy dashboards function**

Some dashboards have a copy icon next to their title. Using this icon you can copy the (filtered) content of your dashboard into a buffer to later insert into a rich text section of a document.

# Changes from 2018/Jun/01 to 2018/Jun/01 **E**

DOC-11 test

3

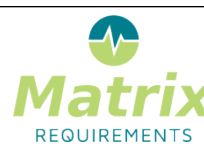

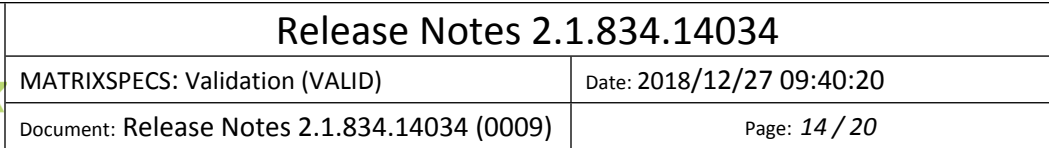

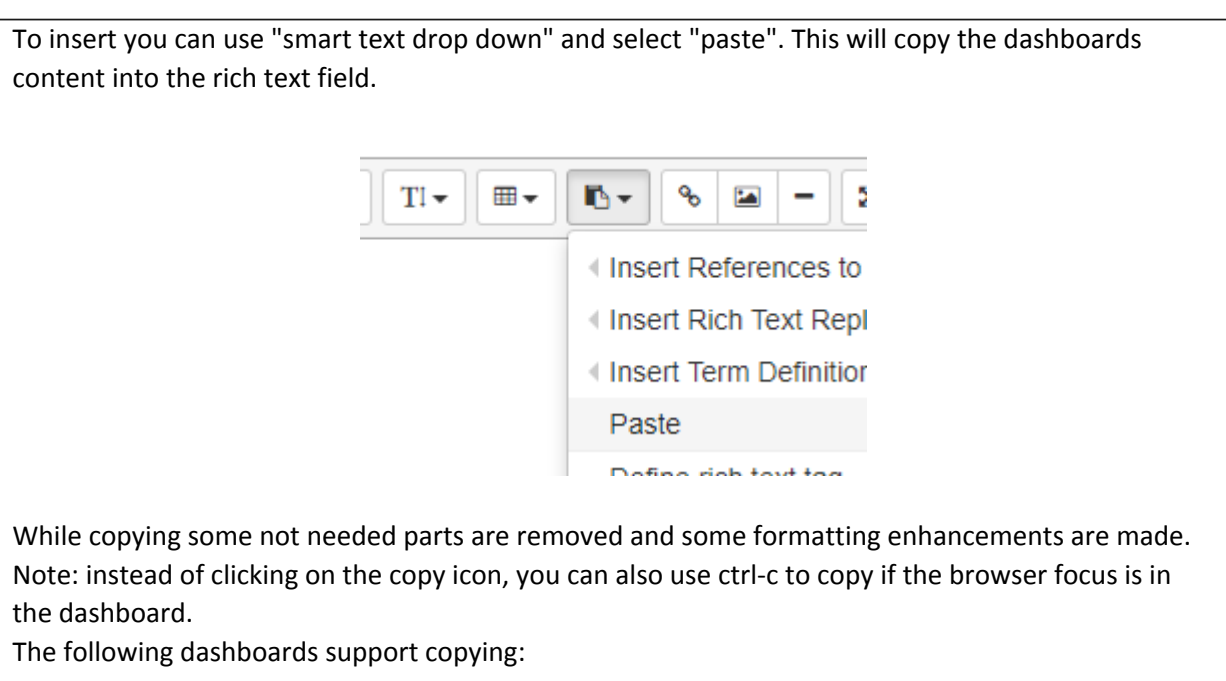

- CHANGES
- REDLINE
- REVIEWS

#### **[FEAT-339](https://matrixspecs.matrixreq.com/VALID/FEAT-339) Last check before creating a SIGN**

Before making a SIGN out of a DOC it is verified that each row in the signature table has a user in the user column which has access to the project - if not a warning is shown

#### **[FEAT-324](https://matrixspecs.matrixreq.com/VALID/FEAT-324) New password: ask confirmation**

We now ask for a verification of the password when a user changes his/her password

#### **[FEAT-332](https://matrixspecs.matrixreq.com/VALID/FEAT-332) Better explanation of filter / search results**

When filtering a project, there is a note indicating that full-text search can be done. When a filter is active during filter or search, a note is indicating behind search results that search results where filtered.

#### **[FEAT-353](https://matrixspecs.matrixreq.com/VALID/FEAT-353) Allow users to select XTCs for Trace Matrix section in documents**

When adding a trace matrix to a document, selected XTCs can be added as a column.

#### **[FEAT-302](https://matrixspecs.matrixreq.com/VALID/FEAT-302) Delete for cross project links**

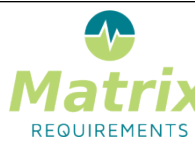

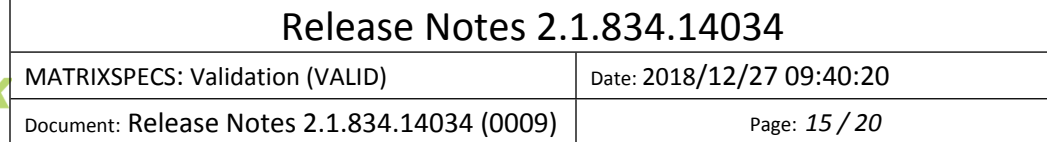

Cross-project links could not be deleted. If the target items were deleted zombie links stayed around. Now there is an unlink button.

#### *[F-FEAT-49](https://matrixspecs.matrixreq.com/VALID/F-FEAT-49) Administration and Configuration Options*

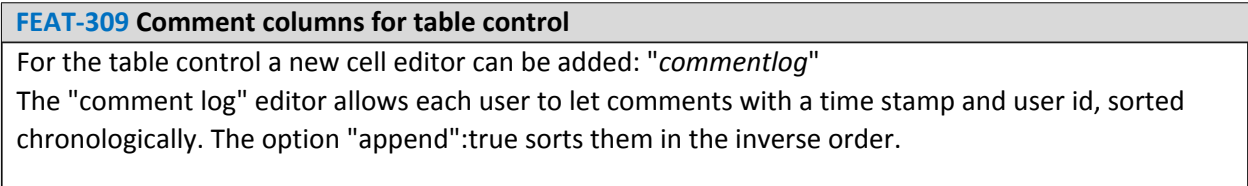

**[FEAT-310](https://matrixspecs.matrixreq.com/VALID/FEAT-310) Current version column for table control**

If *current\_version* is used as table column, it will be filled by the reversion number of the edited item

#### **[FEAT-335](https://matrixspecs.matrixreq.com/VALID/FEAT-335) Add option to hide / rename steps column**

There are two new parameters which can be added to table definitions:

- "showLineNumbers":false // to hide the column with (test) step numbers
- "stepName":"My Step Column Name" // to rename the column with (test) step numbers

**[FEAT-322](https://matrixspecs.matrixreq.com/VALID/FEAT-322) Disable/warn user if password expiry change would disable own/other's login**

Before changing the passwords to expire after xxx days the impact on existing passwords is verified and shown to the user.

The admin user cannot change the setting if his own password would expire.

#### **[FEAT-349](https://matrixspecs.matrixreq.com/VALID/FEAT-349) Overall access for user in user access overview**

For each user, the overall access rights needed in terms of licensing is computed and displayed in the user access view.

#### **[FEAT-329](https://matrixspecs.matrixreq.com/VALID/FEAT-329) Allow to use full text editor, including smart text replacements, for risk (text) fields**

The risk configuration now allows to use rich text to describe risk factors.

#### **[FEAT-308](https://matrixspecs.matrixreq.com/VALID/FEAT-308) Freezing project access overview header row**

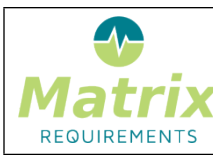

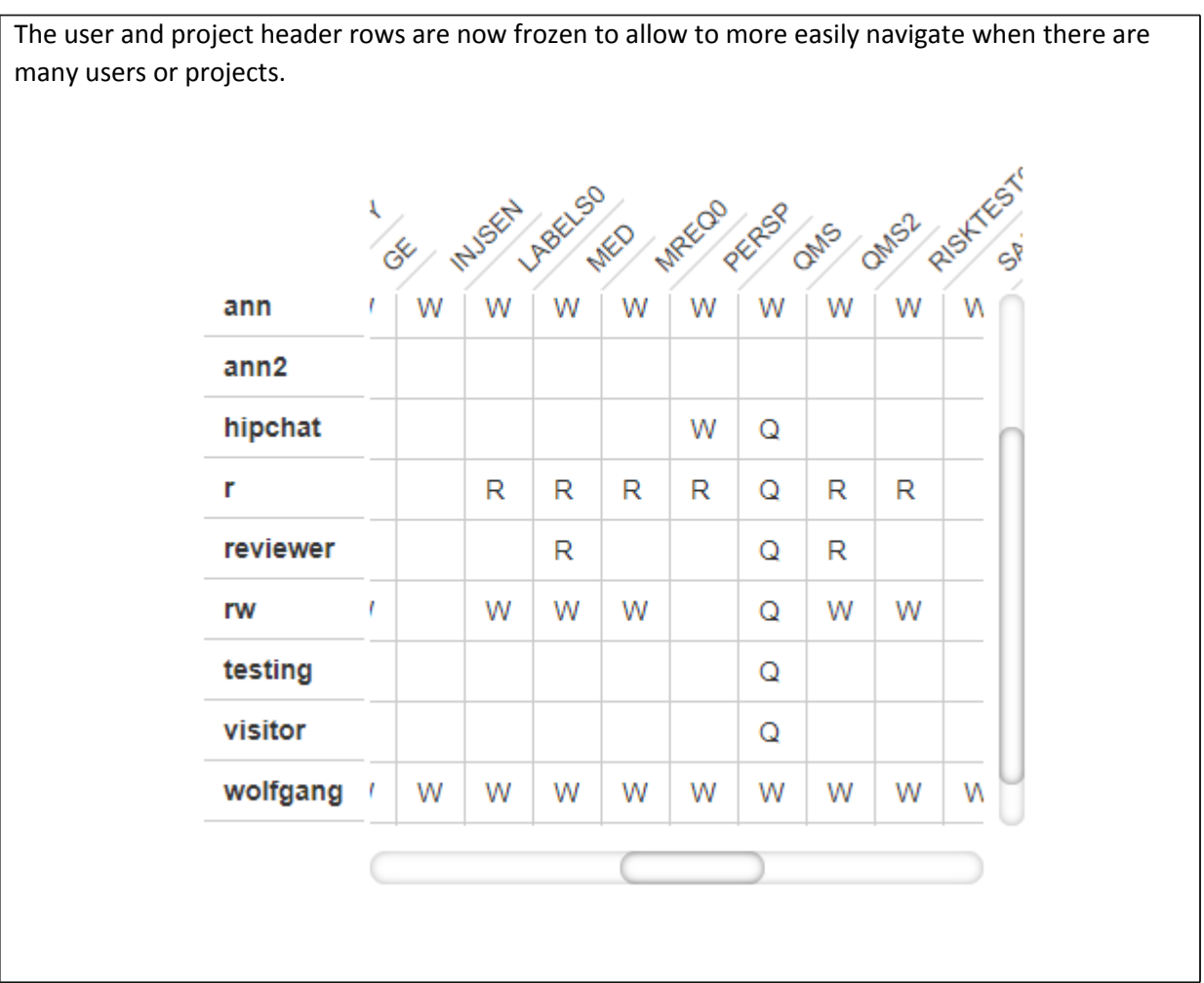

#### **[FEAT-330](https://matrixspecs.matrixreq.com/VALID/FEAT-330) Allow admin to send recover link instead of new password**

The admin client now sends a password reset link rather than new passwords to the users. The link is valid for 1 hour.

#### **[FEAT-365](https://matrixspecs.matrixreq.com/VALID/FEAT-365) Possibility to toggle access to projects for new users**

When creating new users, it is not possible to give or revoke access to all projects more easily.

#### **[FEAT-348](https://matrixspecs.matrixreq.com/VALID/FEAT-348) EMail sending program can be customized**

It is now possible to use an email provider other than Mailgun.

This can be done by adding a script that sends out the emails instead.

The same applies to send support tickets through the context pages - it can now be configured to go through regular email instead.

Please contact us if you want changing the way the support tickets or the emails are sent between your users.

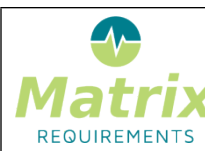

# Release Notes 2.1.834.14034

MATRIXSPECS: Validation (VALID) | Date: 2018/12/27 09:40:20

Document: Release Notes 2.1.834.14034 (0009) Page: *17 / 20*

#### **[FEAT-315](https://matrixspecs.matrixreq.com/VALID/FEAT-315) Re-Indexing of Items after configuration change**

Sometimes it is necessary to update the items after the configuration changed.

Normally this should be done manually, so the UI will load the item and ask the user to save it, after the changes are applied. This will happen for example if you add a new field to the risk configuration and you look at a risk which has been created before the change: in this case the user interface will set the risk value to the new default but it will be up to to you to review it and save it to accept the updated.

This new audit tool allows you to automate this process for all changed items without user interaction. Before running it you should ensure that the automatic updates done by the user interface do what you expected.

**[FEAT-321](https://matrixspecs.matrixreq.com/VALID/FEAT-321) Allow to change gate button names depending on gate status**

The pass/fail buttons for gates can be changed.

#### **[F-FEAT-41](https://matrixspecs.matrixreq.com/VALID/F-FEAT-41) Bug Fixes**

#### **[FEAT-282](https://matrixspecs.matrixreq.com/VALID/FEAT-282) Unlocking gate resets dropdowns.**

In case there was a dropdown above a gate element unlocking the gate reset the dropdown.

#### **[FEAT-320](https://matrixspecs.matrixreq.com/VALID/FEAT-320) It was not possible to have two gates in one item to be signed by same user**

Now two or more gates can require a signature of the same user.

#### **[FEAT-284](https://matrixspecs.matrixreq.com/VALID/FEAT-284) Risk report test table shows too much information**

Depending on the configuration, the risk report might have shown the same tests multiple times.

#### **[FEAT-286](https://matrixspecs.matrixreq.com/VALID/FEAT-286) Risk reports does not show all tests**

If a risk R has a mitigation X which down links to another item Y and Y does not have a test, R did not show up in the summary of Risk with missing risk controls (though it showed up correctly in the full tree underneath).

#### **[FEAT-285](https://matrixspecs.matrixreq.com/VALID/FEAT-285) Test config page: users end up with wrong default and cannot save anymore**

It was possible to change the configuration in such a way that the default test state could not be identified.

#### **[FEAT-291](https://matrixspecs.matrixreq.com/VALID/FEAT-291) Test overall result does not print in tables**

Please ensure there is no more recent version of this document (see https://matrixspecs.matrixreq.com/VALID/DOC-144 for the most current version)

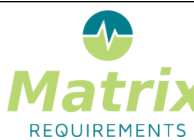

# Release Notes 2.1.834.14034

MATRIXSPECS: Validation (VALID) | Date: 2018/12/27 09:40:20

Document: Release Notes 2.1.834.14034 (0009) Page: *18 / 20*

Missing report generation code for *test\_result* type

#### **[FEAT-294](https://matrixspecs.matrixreq.com/VALID/FEAT-294) Unable to run tests created from an approved test state**

If a TC is converted into an XTC, labels were copied even if they do not show / exist for the XTC category.

#### **[FEAT-306](https://matrixspecs.matrixreq.com/VALID/FEAT-306) Lag time importing big files**

When dragging a (big) file into a rich text editor the progress bar disappeared after upload and nothing happened for up to 10 seconds before the link was shown.

When filling in XTC comments with existing reports (word/docx files), dragging the file into editor box sometimes worked first time, sometimes it needed 2, 3 or 4 times.

**[FEAT-314](https://matrixspecs.matrixreq.com/VALID/FEAT-314) Percent character in requirement results in error when trying to "send to"**

When adding a % character to the title of an item, the item could not be sent by email.

#### **[FEAT-316](https://matrixspecs.matrixreq.com/VALID/FEAT-316) Timezone issues in calendar**

The calendar view mixed different time zones, changes showing at other dates than expected (when working in different time zones).

#### **[FEAT-317](https://matrixspecs.matrixreq.com/VALID/FEAT-317) Macros for date in document titles did not work correctly**

When a document ID used the YYYYMMDD macro, months/days did not have leading zeros, e.g. it was rendered as 201212 for January 2nd while it should be 20120102.

#### **[FEAT-318](https://matrixspecs.matrixreq.com/VALID/FEAT-318) Filters could not be used by read-only users**

Filters can now be operated by read-only users.

# **[FEAT-328](https://matrixspecs.matrixreq.com/VALID/FEAT-328) Smart links in pointed to server even if "keep links in document" was enabled**

This happened for example for TCs including other TCs

#### **[FEAT-334](https://matrixspecs.matrixreq.com/VALID/FEAT-334) Revoking admin rights in user overview removed name and signature image**

Now revoking admin rights does not impact other user properties.

#### **[FEAT-337](https://matrixspecs.matrixreq.com/VALID/FEAT-337) Misleading colors in traceability graph**

When looking at the traceability graph for missing optional links were marked in red.

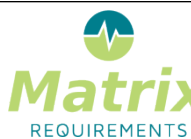

Document: Release Notes 2.1.834.14034 (0009) Page: *19 / 20*

#### **[FEAT-338](https://matrixspecs.matrixreq.com/VALID/FEAT-338) Restore/Clone of project showed error, even though it succeeded**

This happened if the user clicked twice / double clicked on the create button.

#### **[FEAT-352](https://matrixspecs.matrixreq.com/VALID/FEAT-352) My Documents inaccurate**

The "My documents" list did not differentiate between templates approvals and required signatures.

#### **[FEAT-350](https://matrixspecs.matrixreq.com/VALID/FEAT-350) Save buttons on "wrong side"**

The main save button is by default in the bottom right. This is the opposite from (windows) standards and all the dialogs.

It is now possible to move button to the left (for all users/all projects) using a hidden setting: In the admin client:

- login,
- open browser console
- type

configApp.setServerSetting("ui", "saveLeft", true)

#### **[FEAT-359](https://matrixspecs.matrixreq.com/VALID/FEAT-359) Bug in project cloning**

There was an exception when

- asking to clone without content
- there was a word template OR a project logo (but not both)

In this particular case, we had a null exception

#### **[FEAT-360](https://matrixspecs.matrixreq.com/VALID/FEAT-360) Excel export did not include all items**

If only items were selected but not folder, the items were not included.

#### **[FEAT-361](https://matrixspecs.matrixreq.com/VALID/FEAT-361) Impossible to rename folder with ACL activated**

It was impossible to rename folders for users with ACL restrictions for other things.

#### **KNOWN ISSUES**

**Issue Id Issue Description Assessment / Workaround**

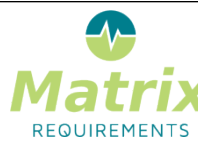

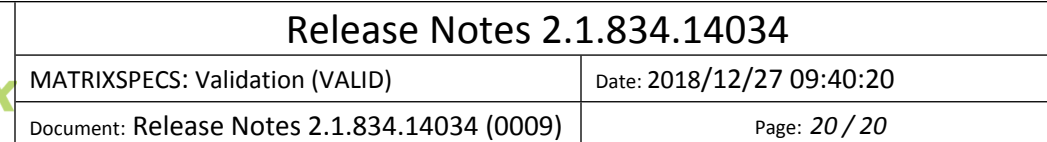

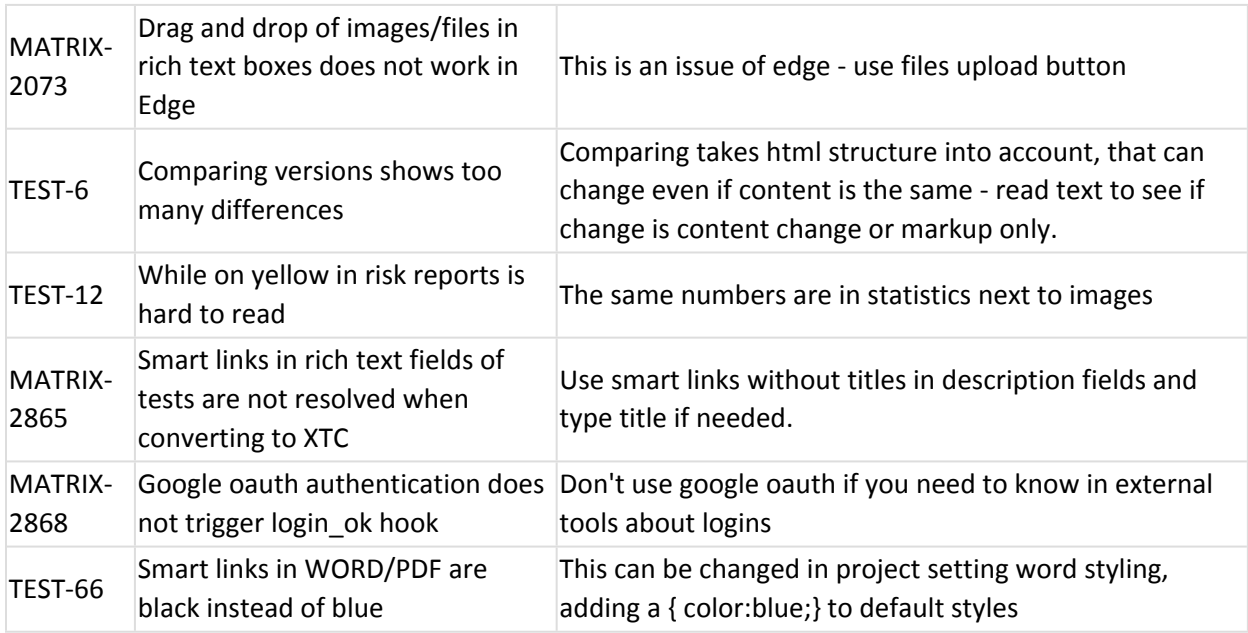

# **SIGNATURES**

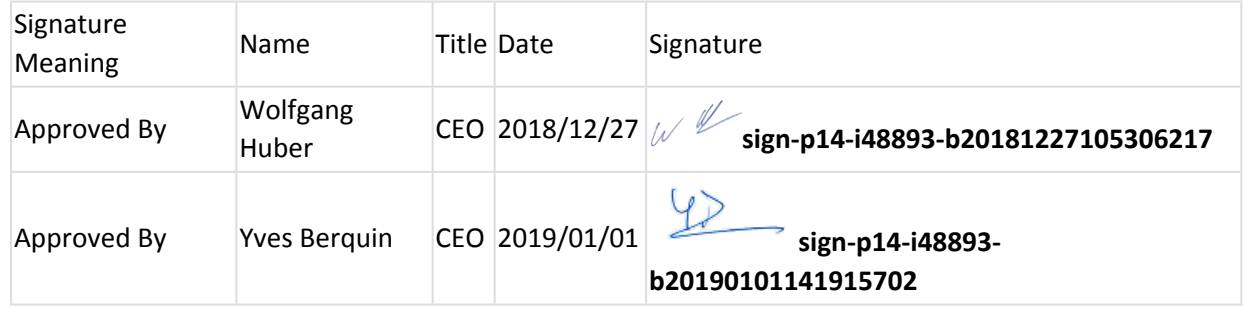